# **SSS MARINE**

For the Contract of Contract of Contract of Contract of Contract of Contract of Contract of Contract of Contract of Contract of Contract of Contract of Contract of Contract of Contract of Contract of Contract of Contract o

 $\frac{1}{26}$ 

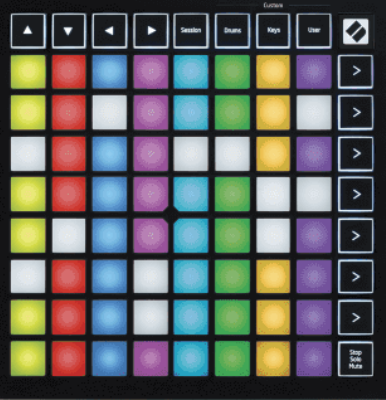

Wersja 2.0

Polski

# **LAUNCHPADMINI**

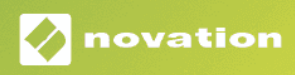

# Spis treści

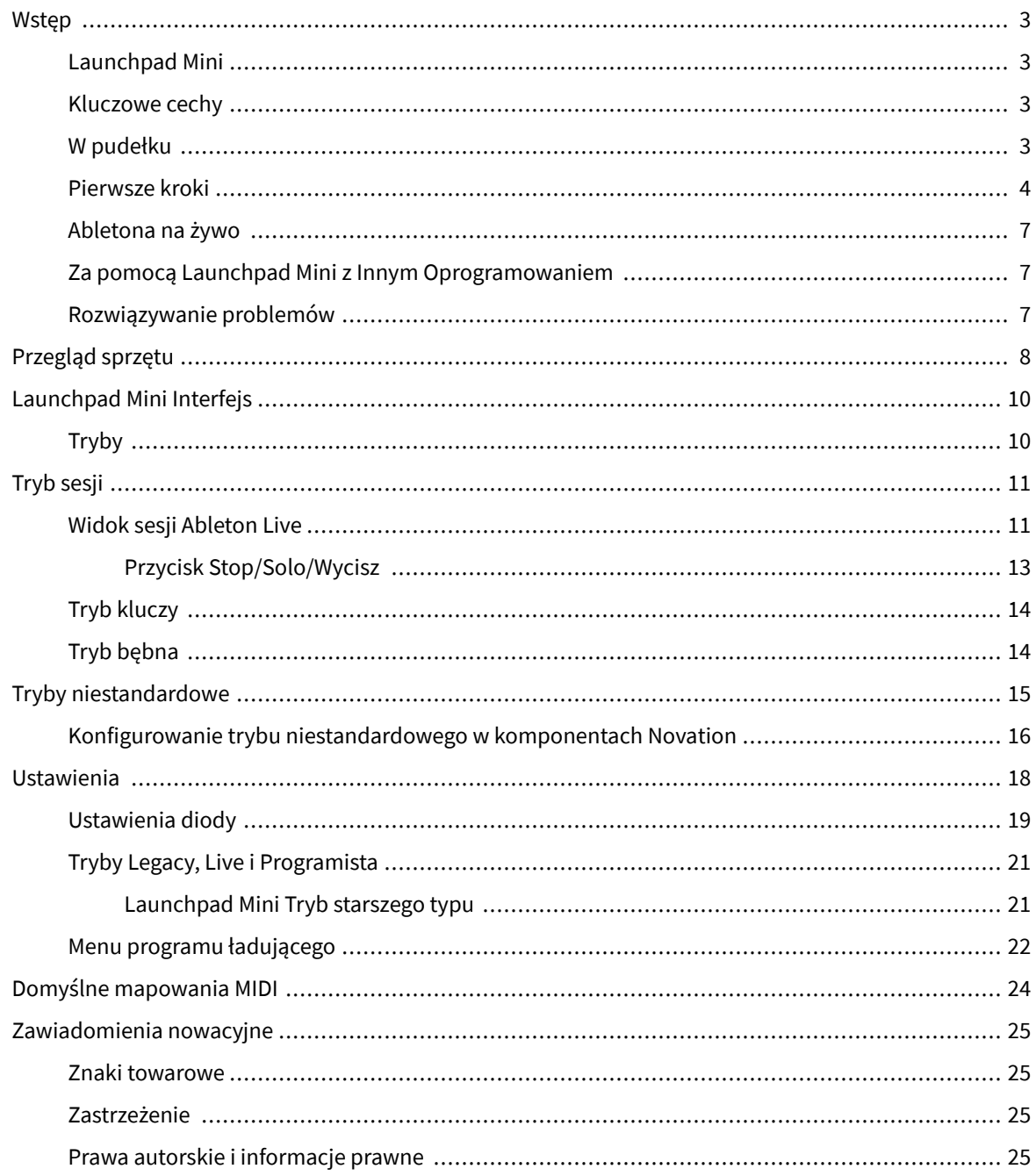

## <span id="page-2-0"></span>**Wstęp**

### **Launchpad Mini**

Launchpad Mini to nasz najbardziej kompaktowy i przenośny kontroler sieciowy dla Ableton Live. Launchpad Minisprawia, że uruchamianie klipów w Ableton Live jest szybkie i przyjemne w dotyku, dzięki przeniesieniu widoku sesji z ekranu na wyciągnięcie ręki w pełnych kolorach RGB. Zajmij się tworzeniem muzyki dalej i twórz utwory za pomocą Launchpad Mini, używając klawiszy i trybów perkusyjnych do układania beatów i melodii.

Niniejsza instrukcja pomoże Ci zrozumieć każdą funkcję Twojego nowego sterownika sieciowego i nauczy Cię, jak przenieść produkcję i wydajność na wyższy poziom dzięki Launchpad Mini.

#### **Kluczowe cechy**

- Siatka 8 × 8 o wartości 64 **RGB PROWADZONY** podświetlane podkładki.
- Występuj z Ableton Live, uruchamiając klipy i sceny.
- Plug and Play zasilanie z magistrali USB.
- Kompaktowy i lekki.
- Cztery tryby: **Sesja**, **bębny**, **Klucze**, I **Użytkownik**.
- Ableton Live Mixer kontroluj głośność, panoramę i wysyłki na ścieżkę.
- Błyskawiczny dostęp do kontroli wydajności za pomocą **Zatrzymywać się**/**Solo**/**Niemy** przycisk.
- W zestawie potężne oprogramowanie do produkcji muzyki Ableton Live Lite, a także szereg wysokiej jakości instrumentów i efektów.
- Nieograniczone możliwości kontrolowania oprogramowania za pomocą **Tryby niestandardowe**.

#### **W pudełku**

- Launchpad Mini
- Kabel USB-C do USB-A

## <span id="page-3-0"></span>**Pierwsze kroki**

Już rozpoczęliśmy Launchpad Mini tak proste, jak to możliwe, niezależnie od tego, czy jesteś nowym twórcą beatów, czy doświadczonym producentem. Nasze narzędzie Easy Start zawiera przewodnik krok po kroku dotyczący konfiguracji dostosowanej do Twoich potrzeb, niezależnie od tego, czy nigdy wcześniej nie tworzyłeś muzyki, czy po prostu chcesz jak najszybciej pobrać dołączone oprogramowanie.

Aby uzyskać dostęp do narzędzia Easy Start Tool, podłącz swój Launchpad Mini.

#### **Jeśli korzystasz z komputera Mac:**

1. Znajdź na pulpicie ikonę Novation Easy Start i kliknij ją dwukrotnie, aby otworzyć folder "Launchpad Mini".

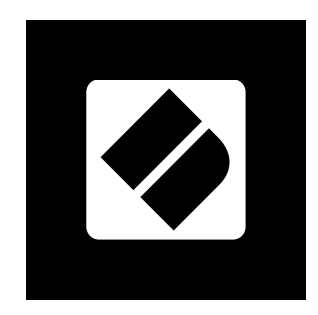

2. Wewnątrz folderu kliknij dwukrotnie plik: "Kliknij tutaj, aby rozpocząć.url".

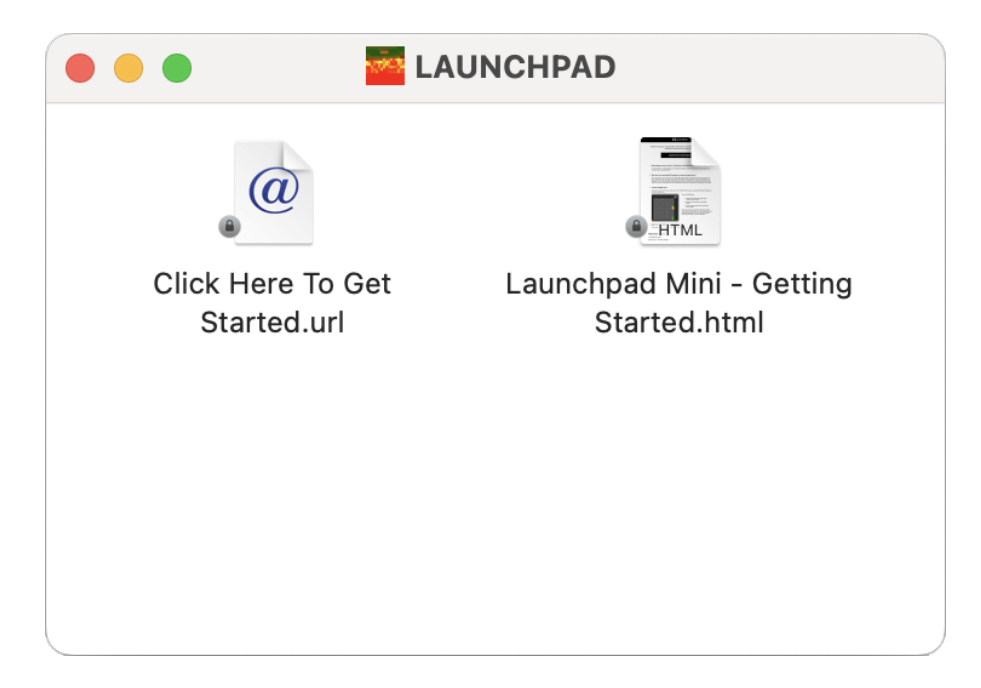

3. Zostaniesz przeniesiony do narzędzia Easy Start, gdzie dokonamy konfiguracji.

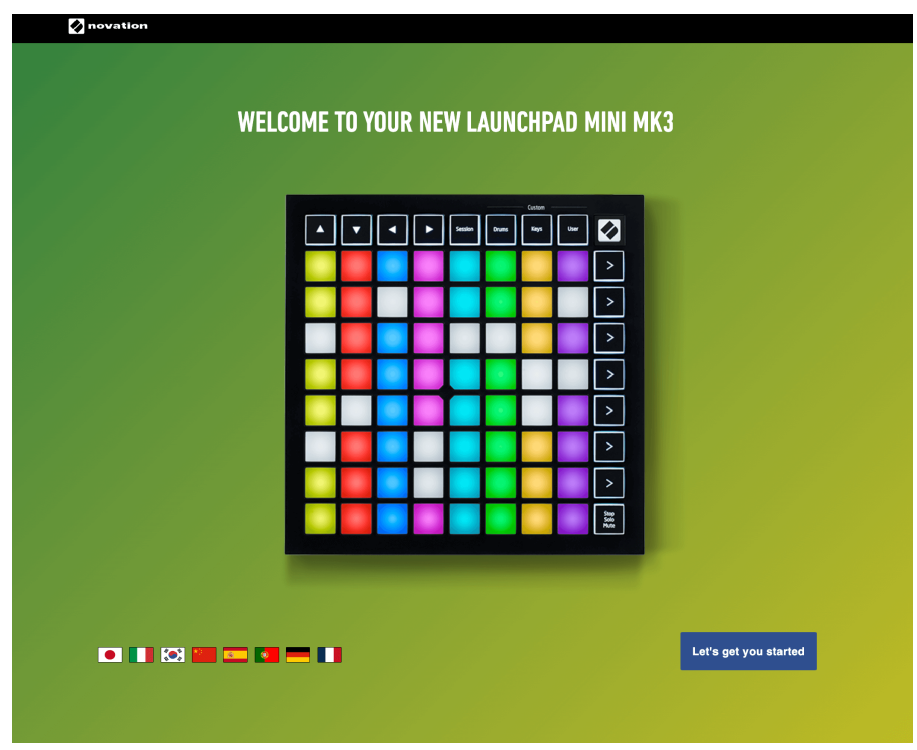

Alternatywnie, jeśli masz otwartą przeglądarkę Google Chrome po podłączeniu Launchpad Mini, pojawi się wyskakujące okienko. Kliknij wyskakujące okienko, aby przejść bezpośrednio do łatwego startu.

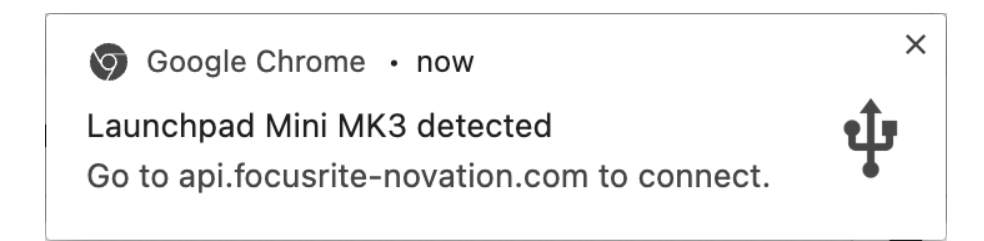

#### **Jeśli korzystasz z systemu Windows:**

- 1. Naciśnij przycisk Start i wpisz "Ten komputer", naciśnij Enter.
- 2. W tym komputerze znajdź dysk: "Launchpad Mini" i kliknij dwukrotnie.

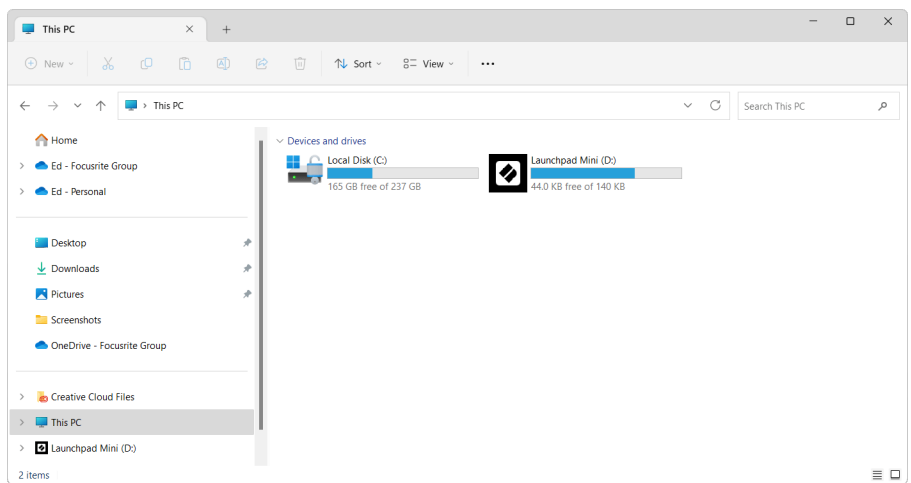

- 3. Wewnątrz napędu kliknij łącze: "Kliknij tutaj, aby rozpocząć.html"
- 4. Zostaniesz przeniesiony do narzędzia Easy Start, gdzie dokonamy konfiguracji.

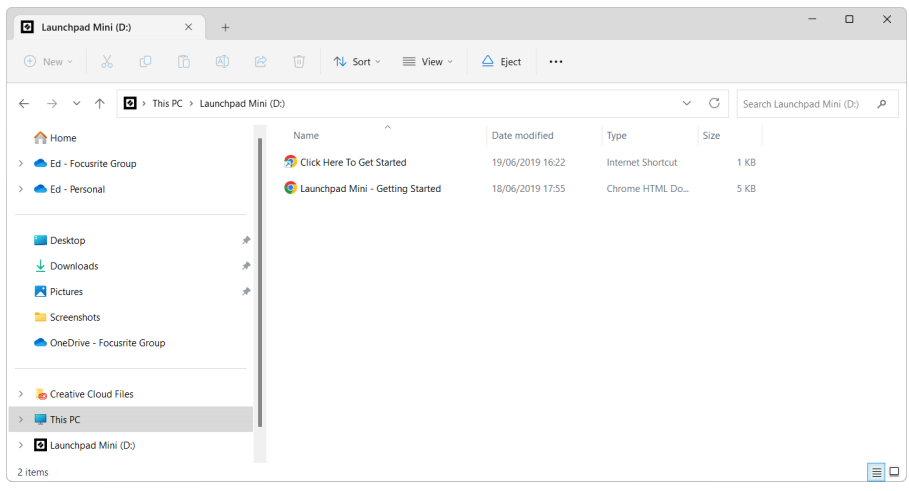

#### <span id="page-6-0"></span>**Abletona na żywo**

Ableton Live (często określany tylko jako Live) to wyjątkowe i potężne oprogramowanie do tworzenia muzyki. Ableton Live Lite jest dostarczany z Twoim Launchpad Mini, który zapewnia wszystkie narzędzia potrzebne do rozpoczęcia tworzenia własnej muzyki.

Jeśli nigdy wcześniej nie korzystałeś z Ableton Live, zalecamy odwiedzenie naszego narzędzia Easy Start Tool (patrz [Pierwsze kroki \[4\].](#page-3-0) Tutaj zostaniesz poprowadzony przez proces pobierania i instalacji Ableton Live Lite. Znajdziesz tu także filmy przedstawiające podstawowe funkcje oprogramowania, dzięki którym możesz rozpocząć tworzenie muzyki w Ableton Live Launchpad Mini.

Po zainstalowaniu Ableton Live zdobądź swoje Launchpad Mini można uruchomić, podłączając go do portu USB komputera Mac lub PC. Kiedy otworzysz Live your Launchpad Mini zostanie automatycznie wykryty i przejdzie w tryb sesji.

Więcej zasobów na temat korzystania z wielu funkcji Ableton Live można znaleźć na stronie Ableton Live pod adresem:

#### [ableton.com/live/learn-live](https://www.ableton.com/live/learn-live/)

Możesz zarejestrować swój Launchpad Mini i uzyskaj licencję Ableton Live Lite pod adresem:

[klient.novationmusic.com/register](https://customer.novationmusic.com/en/register)

#### **Za pomocą Launchpad Mini z Innym Oprogramowaniem**

Launchpad Mini jest przeznaczony dla Ableton Live, ale może być również używany jako kontroler dla innego oprogramowania. Jeśli używasz innego oprogramowania do produkcji muzyki, odwiedź stronę support.novationmusic.com aby uzyskać więcej informacji na temat konfiguracji Launchpad Mini.

#### **Rozwiązywanie problemów**

Aby uzyskać pomoc w rozpoczęciu korzystania z Launchpad, odwiedzać:

#### [novationmusic.com/get-started](http://novationmusic.com/get-started)

Jeśli masz jakiekolwiek pytania lub potrzebujesz pomocy w dowolnym momencie Launchpad, odwiedź nasze Centrum pomocy. Tutaj możesz również skontaktować się z naszym zespołem wsparcia:

#### [support.novationmusic.com](http://support.novationmusic.com)

Zalecamy sprawdzenie dostępności aktualizacji Launchpad dzięki czemu masz najnowsze funkcje i poprawki. Aby zaktualizować swój Launchpadoprogramowanie sprzętowe, którego potrzebujesz, aby użyć Komponenty:

[komponenty.novationmusic.com](https://components.novationmusic.com/)

# <span id="page-7-0"></span>**Przegląd sprzętu**

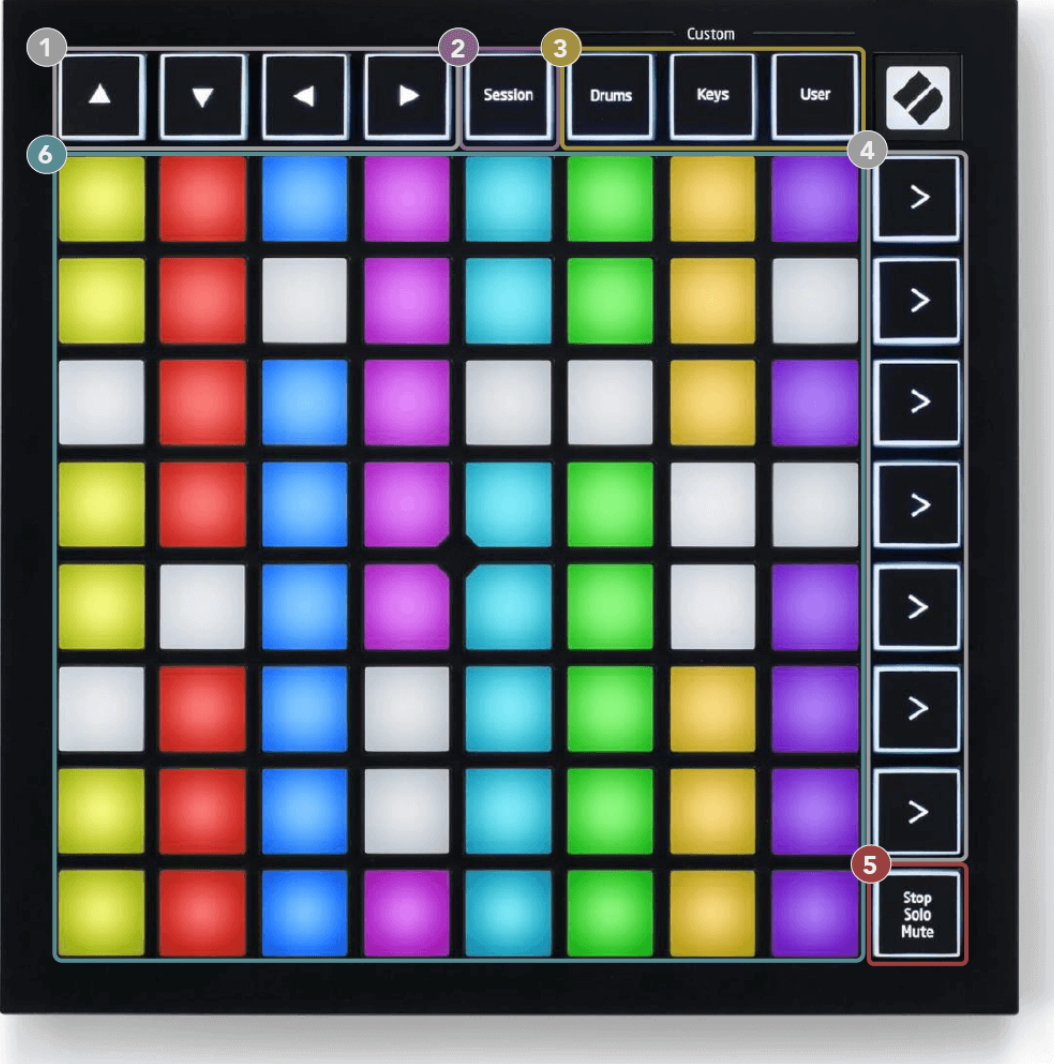

- 1. Przyciski nawigacyjne
- 2. Tryb sesji
- 3. Tryby niestandardowe (bęben, klawisze i użytkownik)
- 4. Przyciski uruchamiania scen
- 5. Zatrzymaj/Solo/Wycisz
- 6. Siatka podkładek 8×8

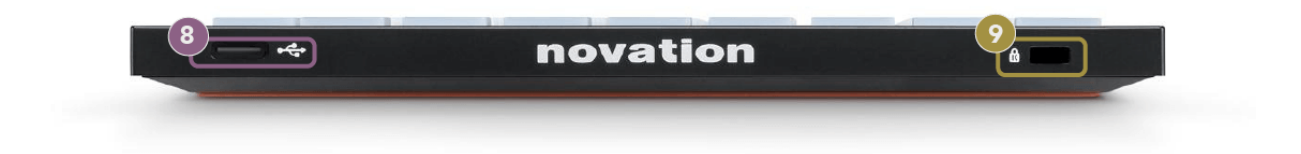

7. Gniazdo USB typu C

#### 8. **B** - Blokada Kensington, użyj zamka do zabezpieczenia swojego Launchpad i zapobiegać kradzieży.

# <span id="page-9-0"></span>**Launchpad Mini Interfejs**

## **Tryby**

Tryby są podstawą Launchpad Mini interfejs. Umożliwiają przełączanie między widokami, oferując w każdym inną funkcjonalność.

Dostępne są cztery różne tryby:

- Sesja
- Bęben
- Klucze
- Użytkownik

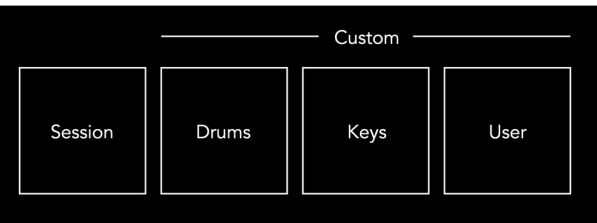

Naciśnij przycisk trybu, aby przejść do odpowiedniego trybu. Aktualnie aktywny tryb świeci się na jasnozielono. Aktualnie dostępne tryby światło przyciemnione białe.

Bębny, Klawisze i Użytkownik to tryby niestandardowe.

Za pomocą Novation Components możesz edytować tryby niestandardowe i dostosowywać je do swoich potrzeb (patrz [Tryby niestandardowe \[15\]\)](#page-14-0).

# <span id="page-10-0"></span>**Tryb sesji**

#### **Widok sesji Ableton Live**

Tryb sesji służy do kontrolowania widoku sesji w Ableton Live, jak pokazano poniżej.

Jeśli nigdy wcześniej nie korzystałeś z Ableton Live, zalecamy odwiedzenie naszego narzędzia Easy Start Tool (patrz [Wstawanie i bieganie \[4\]\)](#page-3-0). Tutaj znajdziesz dołączony kod do pobrania Ableton Live Lite (jeśli zdecydujesz się zarejestrować swój plik Launchpad Mini). Znajdują się tam także filmy przedstawiające instalację, podstawowe funkcje oprogramowania oraz informacje o rozpoczęciu tworzenia muzyki za pomocą urządzenia Launchpad Mini w Ableton Live.

Widok sesji to siatka składająca się z klipów, ścieżek (kolumn) i scen (wierszy). Tryb sesji zapewnia widok klipów w formacie 8×8 w trybie widoku sesji Launchpad Mini.

- 1. Klipy to zazwyczaj pętle zawierające nuty MIDI lub dźwięk.
- 2. Ścieżki reprezentują wirtualne instrumenty lub ścieżki audio. Klipy MIDI umieszczone na ścieżkach instrumentu będą odtwarzane na instrumencie przypisanym do tej ścieżki.
- 3. Sceny to rzędy klipów. Uruchomienie sceny spowoduje uruchomienie wszystkich klipów w tym rzędzie. Oznacza to, że możesz organizować klipy w poziome grupy (w poprzek ścieżek), tworząc strukturę utworu, uruchamiając scenę po scenie w celu przejścia przez utwór.

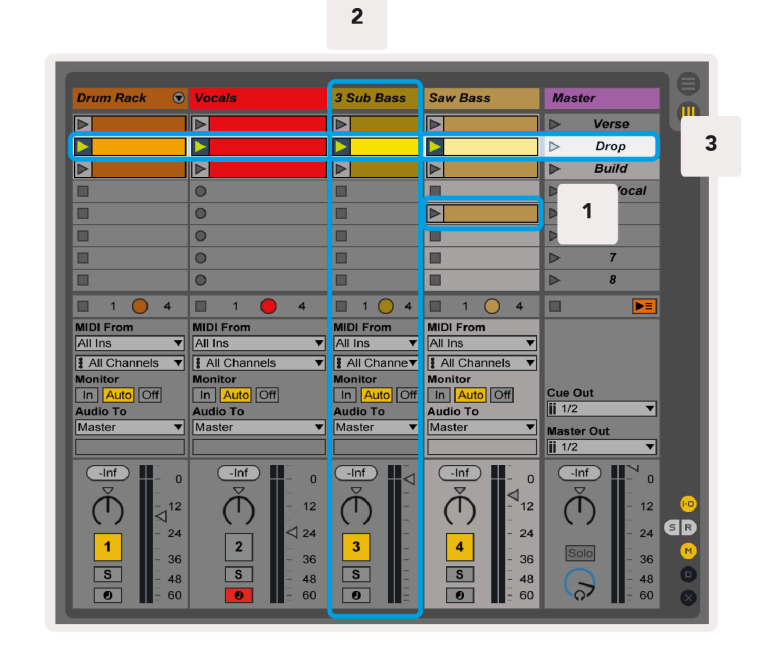

Przyciski ▲▼◄ ► umożliwiają poruszanie się w widoku sesji. Czerwony kontur w siatce widoku sesji pokazuje obszar aktualnie widoczny Launchpad Mini.

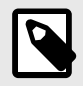

#### **UWAGA**

Kontur ten może pojawić się w dowolnym kolorze – nie będzie to miało wpływu na jego funkcję.

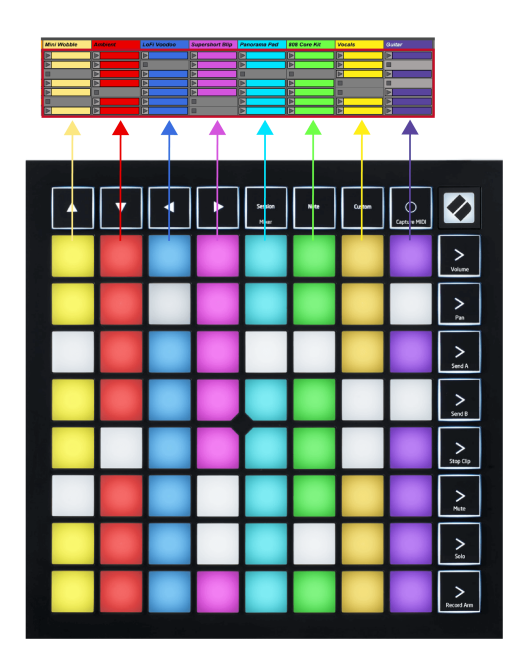

- Naciśnij pad, aby odtworzyć odpowiedni klip w programie Ableton. Kolor będzie pasować do ekranu i podkładek.
- Po naciśnięciu padu zacznie on migać na zielono, wskazując, że klip znajduje się w kolejce i wkrótce zacznie być odtwarzany. Podczas odtwarzania klipu pad będzie pulsował na zielono.
- Na ścieżce jednocześnie może być odtwarzany tylko jeden klip. Naciśnięcie pustego klipu zatrzyma bieżący klip na tej ścieżce.
- Pozioma linia klipów nazywana jest sceną. Sceny można uruchamiać za pomocą przycisków (uruchamiania scen) znajdujących się po prawej stronie Launchpad Mini.

Gdy ścieżka jest uzbrojona w funkcję nagrywania, puste miejsca na klipy są wyświetlane w przyćmionym kolorze czerwonym. Naciśnij jedno z tych miejsc, aby rozpocząć nagrywanie do wciśniętego klipu.

#### <span id="page-12-0"></span>**Przycisk Stop/Solo/Wycisz**

Dolny rząd padów umożliwia sterowanie ścieżką: Stop (zatrzymanie odtwarzania klipu na określonej ścieżce), Solo (solo na określonej ścieżce) lub Wyciszenie (wyciszenie określonej ścieżki). Te trzy funkcje są przełączane pomiędzy użyciem przycisku Stop Solo Mute:

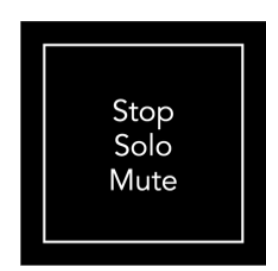

Po włączeniu urządzenia dolny rząd będzie początkowo przedstawiał klipy w taki sam sposób, jak reszta siatki 8x8. Po przejściu obok opcji Wycisz dolny rząd powróci do wyświetlania klipów. W tym stanie przycisk Zatrzymaj wyciszenie solo będzie podświetlony na biało.

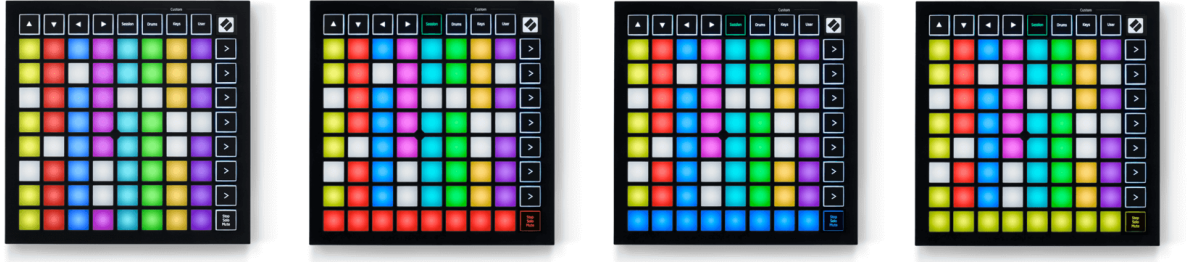

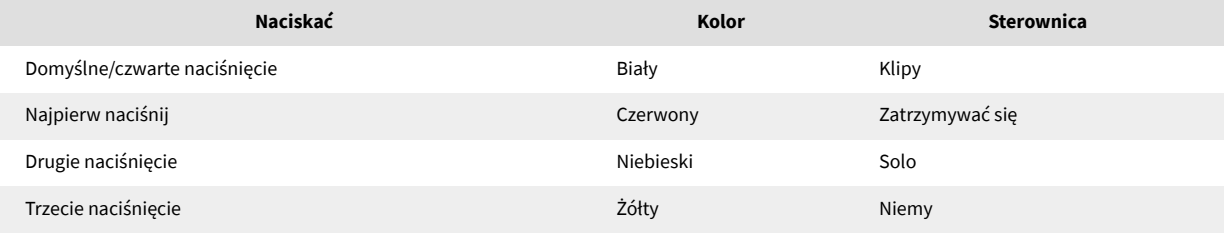

- W **Zatrzymywać się**: Jasno podświetlone czerwone podkładki w dolnym rzędzie pokazują klipy aktualnie odtwarzane na tej ścieżce i można je zatrzymać. Słabo podświetlone pady pokazują, że na danej ścieżce nie jest obecnie odtwarzany żaden klip.
- W **Solo**: Jasno podświetlone niebieskie podkładki w dolnym rzędzie wskazują, że utwór jest aktualnie odtwarzany solo. Słabo oświetlone pady pokazują, że utwór nie jest solowy.
- W **Niemy**: Jasno podświetlone żółte pola w dolnym rzędzie wskazują, że utwór nie jest aktualnie wyciszony (słyszalny). Słabo podświetlone pady pokazują, że utwór jest wyciszony, więc go nie słychać.

## <span id="page-13-0"></span>**Tryb kluczy**

Tryb klawiszy umożliwia grę na siatce Launchpada Mini jako klawiaturze chromatycznej. Układ przedstawia cztery oktawy nut w układzie fortepianowym, z oktawami ułożonymi pionowo. Najniższy skok znajduje się na dole, najwyższy na górze. Zakres nut to C2-C6.

W Ableton Live załaduj instrument (taki jak Simpler) do ścieżki MIDI, a będziesz mógł na nim grać w trybie Keys. Zrób to, klikając dwukrotnie instrument lub preset w przeglądarce (po lewej stronie Ableton Live) lub przeciągając go do wybranej ścieżki. Jeśli nic nie słyszysz, upewnij się, że ścieżka jest uzbrojona w nagrywanie, a monitor jest ustawiony na tryb automatyczny.

## **Tryb bębna**

Tryb Drum umożliwia grę w trybie Drum Rack programu Ableton Live na siatce Launchpad Mini. Każda sekcja stojaka na perkusję składa się z 16 gniazd ułożonych w grupę podkładek 4×4. Istnieją cztery takie grupy, co daje w sumie 64 miejsca na stojaki na bębny.

W Ableton Live załaduj zestaw perkusyjny do ścieżki MIDI z przeglądarki i będziesz mógł odtwarzać go w trybie Drum. Jeśli nic nie słyszysz, upewnij się, że ścieżka jest uzbrojona w nagrywanie, a monitor jest ustawiony na tryb automatyczny.

- Monitor jest ustawiony na Auto.
- Czerwony przycisk uzbrojenia pokazuje, że ścieżka jest uzbrojona w nagrywanie.

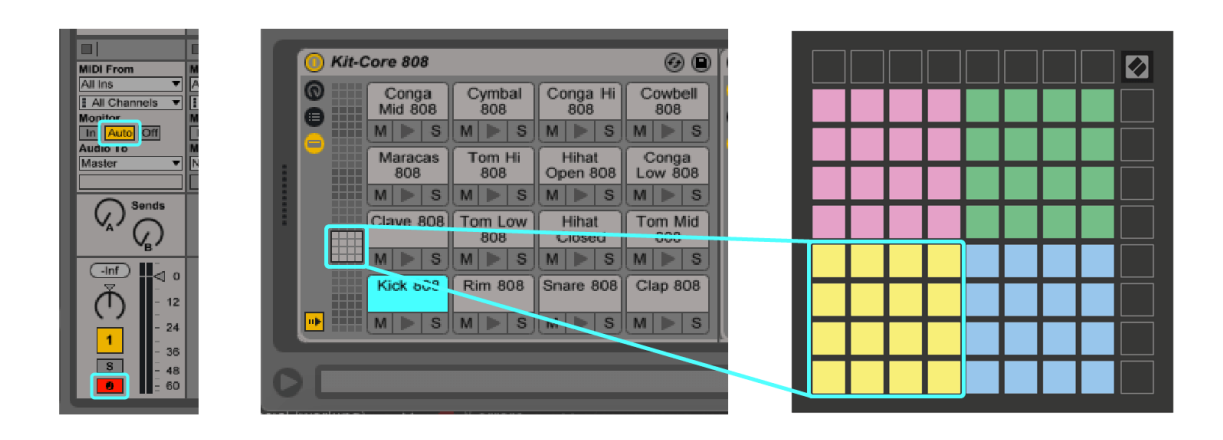

## <span id="page-14-0"></span>**Tryby niestandardowe**

Włącz tryby niestandardowe Launchpad Minisiatkę 8×8 w wysoce konfigurowalną powierzchnię kontrolną.

Możesz tworzyć i edytować tryby niestandardowe za pomocą Novation Components – naszego internetowego centrum wszystkich produktów Novation. Możesz także utworzyć kopię zapasową dowolnych trybów niestandardowych, które utworzysz tutaj. Mamy kilka szablonów trybu niestandardowego do pobrania i zapoznania się z komponentami.

Aby uzyskać dostęp do komponentów, odwiedź stronę [komponenty.novationmusic.com](http://components.novationmusic.com) za pomocą przeglądarki internetowej obsługującej MIDI (zalecamy Google Chrome lub Opera).

Alternatywnie możesz pobrać samodzielną wersję komponentów ze strony swojego konta w witrynie Novation.

Tryby niestandardowe są w pełni kompatybilne pomiędzy Launchpadem Mini i Launchpadem X.

#### <span id="page-15-0"></span>**Konfigurowanie trybu niestandardowego w komponentach Novation**

Możesz tworzyć i edytować tryby niestandardowe w komponentach Novation. Komponenty w dwóch wersjach, aplikacja oparta na przeglądarce lub samodzielna aplikacja komputerowa. Gdy otworzysz aplikację Components lub załadujesz witrynę internetową na swój komputer, plik Launchpad Mini łączy się automatycznie.

Jeśli nazwa produktu obok ikony strony głównej (w prawym górnym rogu) nie jest Launchpad Mini, kliknij ikonę strony głównej i wybierz Launchpad Mini z listy produktów.

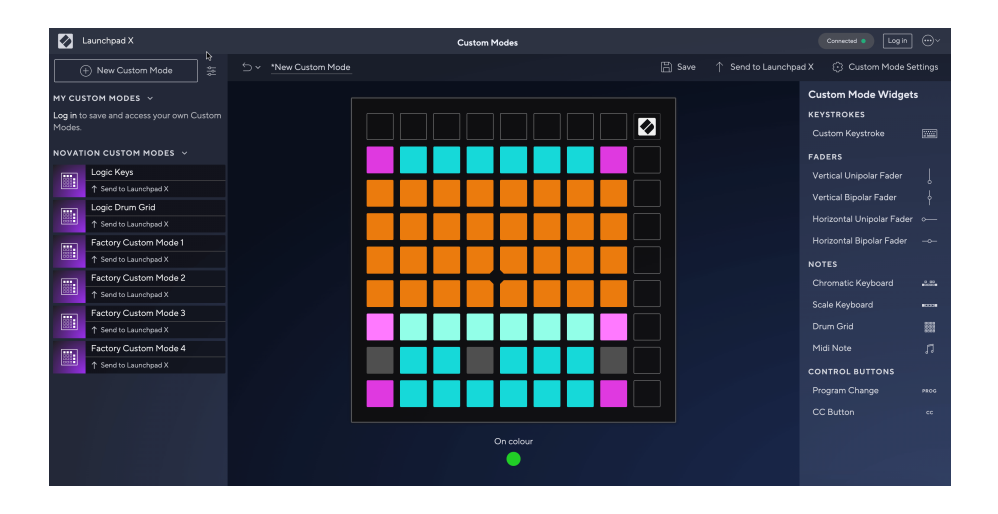

W trybie niestandardowym każdy pad w siatce 8×8 może działać jako nuta, komunikat MIDI CC (zmiana sterowania) lub komunikat o zmianie programu. W trybie niestandardowym tłumiki i pady CC reagują na przychodzące sygnały CC, dostosowując swoje położenie i oświetlenie w zależności od przychodzącej wartości CC.

Pady mogą pełnić funkcję przełączników, wyzwalaczy lub przełączników chwilowych. Chwilowe zachowanie spowoduje włączenie nuty po naciśnięciu padu i zwolnienie nuty po naciśnięciu. Wyzwalacze zawsze wysyłają określoną wartość CC lub komunikat o zmianie programu.

Pełne rzędy i kolumny padów mogą również działać jako tłumiki. Tłumikom można przypisać wartości CC i mogą one być jednobiegunowe lub dwubiegunowe. Suwaki można ustawić poziomo lub pionowo.

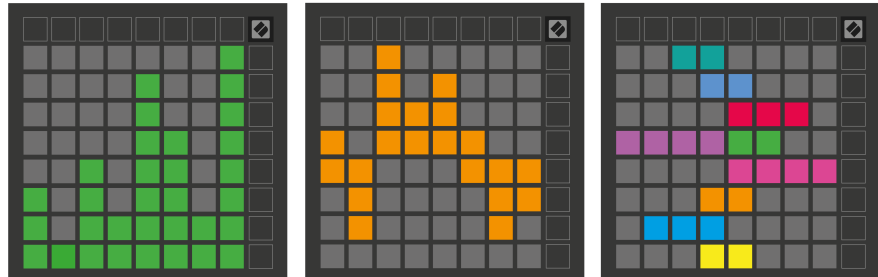

Możesz przypisać padom w trybie niestandardowym kolor "włączony" i "wyłączony", gdy zostaną naciśnięte/ przełączone pady w siatce 8×8. (np. gdy odtwarzana jest nuta lub przełączana jest tymczasowa zmiana CC). W każdym trybie niestandardowym może występować tylko jeden kolor "Włączony", ale każdy pad może mieć unikalny kolor "Wyłączony".

Tryby niestandardowe mogą zawierać dowolną kombinację nut, CC, zmian programów i tłumików – możesz skonfigurować własną, spersonalizowaną powierzchnię kontrolną dla swojego studia.

Aby uzyskać więcej praktycznych informacji na temat tworzenia własnych trybów niestandardowych, odwiedź stronę Komponenty i zapoznaj się z interaktywnym samouczkiem – to prostsze, niż mogłoby się wydawać!

# <span id="page-17-0"></span>**Ustawienia**

Launchpad MiniUstawienia i menu konfiguracji umożliwiają ustawienie preferencji w wielu aspektach. Dostępne są cztery strony: LED, prędkość, aftertouch i fader.

Aby wejść do menu ustawień, naciśnij i przytrzymaj krótko Session. W górnych 4 rzędach wyświetlą się diody LED wskazujące temat menu. Użyj czterech górnych przycisków uruchamiania sceny, aby uzyskać dostęp do różnych stron.

## <span id="page-18-0"></span>**Ustawienia diody**

Pierwszy przycisk uruchamiania sceny umożliwia dostęp do ustawień diod LED Launchpad Mini. Tutaj możesz zmienić jasność diody LED, informację zwrotną diody LED i przejść w stan uśpienia diody LED.

The **Suwak poziomu jasności diody LED** posiada 8 poziomów, od minimalnej do maksymalnej jasności. Jasno podświetlony biały pad wskazuje aktualnie wybrany poziom.

**Sygnał zwrotny LED (wewnętrzny)** włącza lub wyłącza świecenie padów na siatce 8×8 po naciśnięciu w trybach niestandardowych. Jasnozielony oznacza, że informacja zwrotna LED (wewnętrzna) jest włączona, natomiast przyciemniony czerwony oznacza, że jest ona wyłączona. To ustawienie jest domyślnie włączone. **Sygnał zwrotny LED (zewnętrzny)** włącza lub wyłącza wyświetlanie padów na siatce 8×8, gdy sygnał MIDI jest odbierany zewnętrznie w trybach niestandardowych i trybie programisty. Jasnozielony oznacza, że informacja zwrotna LED (zewnętrzna) jest włączona, natomiast przyciemniony czerwony oznacza, że jest ona wyłączona. To ustawienie jest domyślnie włączone.

**Miejsce docelowe MIDI** przełącza dane MIDI wysyłane do obu portów USB MIDI (jasno podświetlone) lub tylko do drugiego portu USB MIDI (przyciemnione). To ustawienie jest ignorowane w trybie sesji, w którym do pierwszego portu USB MIDI nie są wysyłane żadne dane nutowe ani dane niestandardowe.

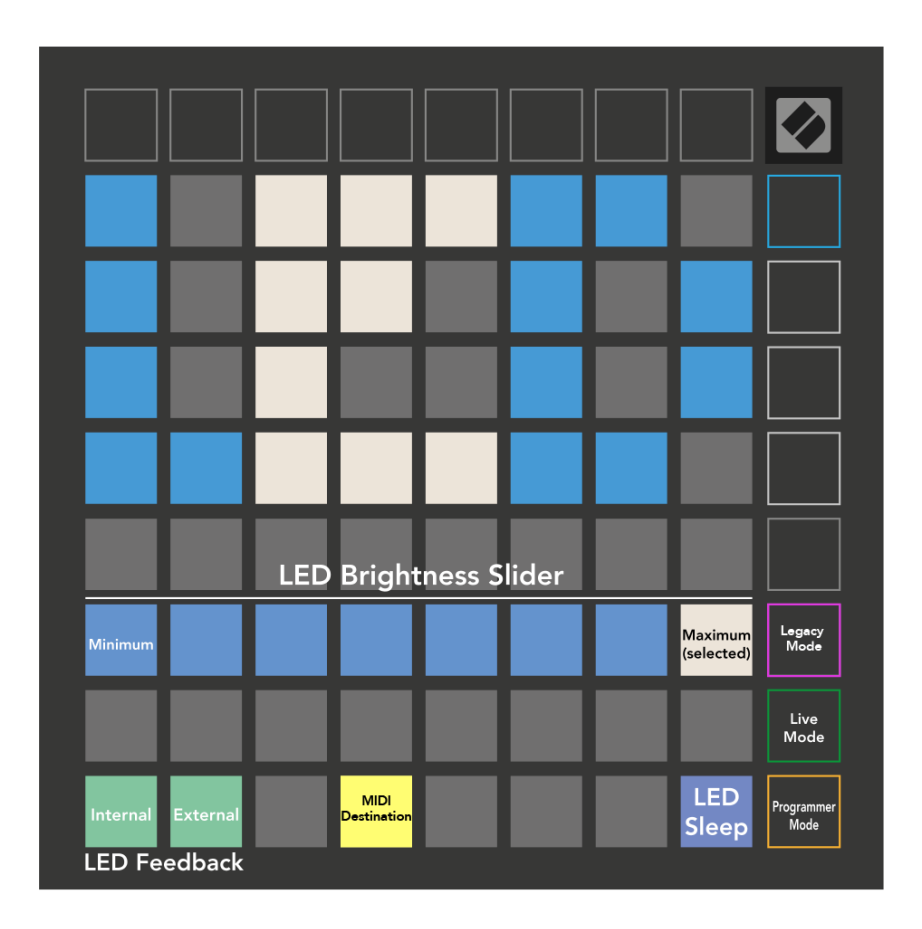

**Dioda uśpienia** można nacisnąć, aby wyłączyć wszystkie diody LED Launchpad Mini. Naciśnij dowolny przycisk lub pad, aby wybudzić urządzenie. Jest to przydatne, gdy nie używasz Launchpad Mini, ale nie chcesz go odłączać.

## <span id="page-20-0"></span>**Tryby Legacy, Live i Programista**

Istnieją trzy tryby, z których możesz korzystać Launchpad Mini w trybie Legacy, Live i Programmer Mode.

W trybie Legacy Twój Launchpad Mini traci dostęp do trybów Session, Drum, Keys i User, a cała powierzchnia (pady i przyciski) staje się niepodświetlona. Pady można podświetlać za pomocą komunikatów MIDI.

Tryb na żywo jest trybem domyślnym. W trybie na żywo Twoje Launchpad Mini działa jako "normalny" i można uzyskać dostęp do normalnych trybów. Więcej informacji można znaleźć w Podręczniku referencyjnym programisty, który można pobrać pod adresem: [downloads.novationmusic.com.](https://downloads.novationmusic.com/novation)

W trybie programisty Twój Launchpad Mini traci dostęp do trybów Session, Drum, Keys i User, a cała powierzchnia (pady i przyciski) staje się niepodświetlona. Każdy pad i przycisk po naciśnięciu wyśle określony komunikat MIDI.

Pady i przyciski można podświetlać, wysyłając do nich odpowiednie komunikaty MIDI Launchpad Mini. Więcej informacji można znaleźć w Podręczniku referencyjnym programisty, który można pobrać pod adresem: [downloads.novationmusic.com](https://downloads.novationmusic.com/novation).

Aby przełączać się między trybami Legacy, Live i Programmer, wejdź do menu ustawień (krótko naciśnij i przytrzymaj Session). Naciśnij fioletowy przycisk uruchamiania sceny, aby przejść do trybu Legacy, zielony przycisk uruchamiania sceny, aby przejść do trybu na żywo lub pomarańczowy przycisk uruchamiania sceny, aby przejść do trybu programisty.

Launchpad Mini zawsze włącza się w trybie na żywo.

#### **Launchpad Mini Tryb starszego typu**

W trybie starszej wersji:

- Siatka i przyciski 8×8 odpowiadają układowi trybu użytkownika z poprzednich generacji Launchpada.
- Siatka 8×8 w układzie Drum Rack Layout wysyła nuty o numerach 36–99, które można zapalić, wysyłając te same numery nut do Launchpada. Dynamika nuty MIDI określa kolor.
- Górny rząd przycisków wysyła po naciśnięciu kody CC 91-98 (od lewej do prawej) i można je podświetlić, wysyłając te same komunikaty CC do Launchpada. Alternatywnie, górny rząd może być oświetlony numerami nut 28-35 (od lewej do prawej). Wartość prędkości lub CC określa kolor. Możesz oświetlić logo Novation za pomocą CC 99 lub notatki nr 27.
- Prawa kolumna przycisków wysyła po naciśnięciu nuty o numerach od 100 do 107 (od góry do dołu), które można podświetlić, wysyłając te same numery nut do Launchpada. Prędkość określa kolor przycisku.

Dynamika nuty MIDI określa kolor.

## <span id="page-21-0"></span>**Menu programu ładującego**

Launchpad MiniMenu programu ładującego umożliwia zmianę jasności diod LED, informacji zwrotnej LED, dostępności urządzenia pamięci masowej i identyfikatora urządzenia.

Aby wejść do menu bootloadera, przytrzymaj Capture MIDI podczas podłączania Launchpad Mini.

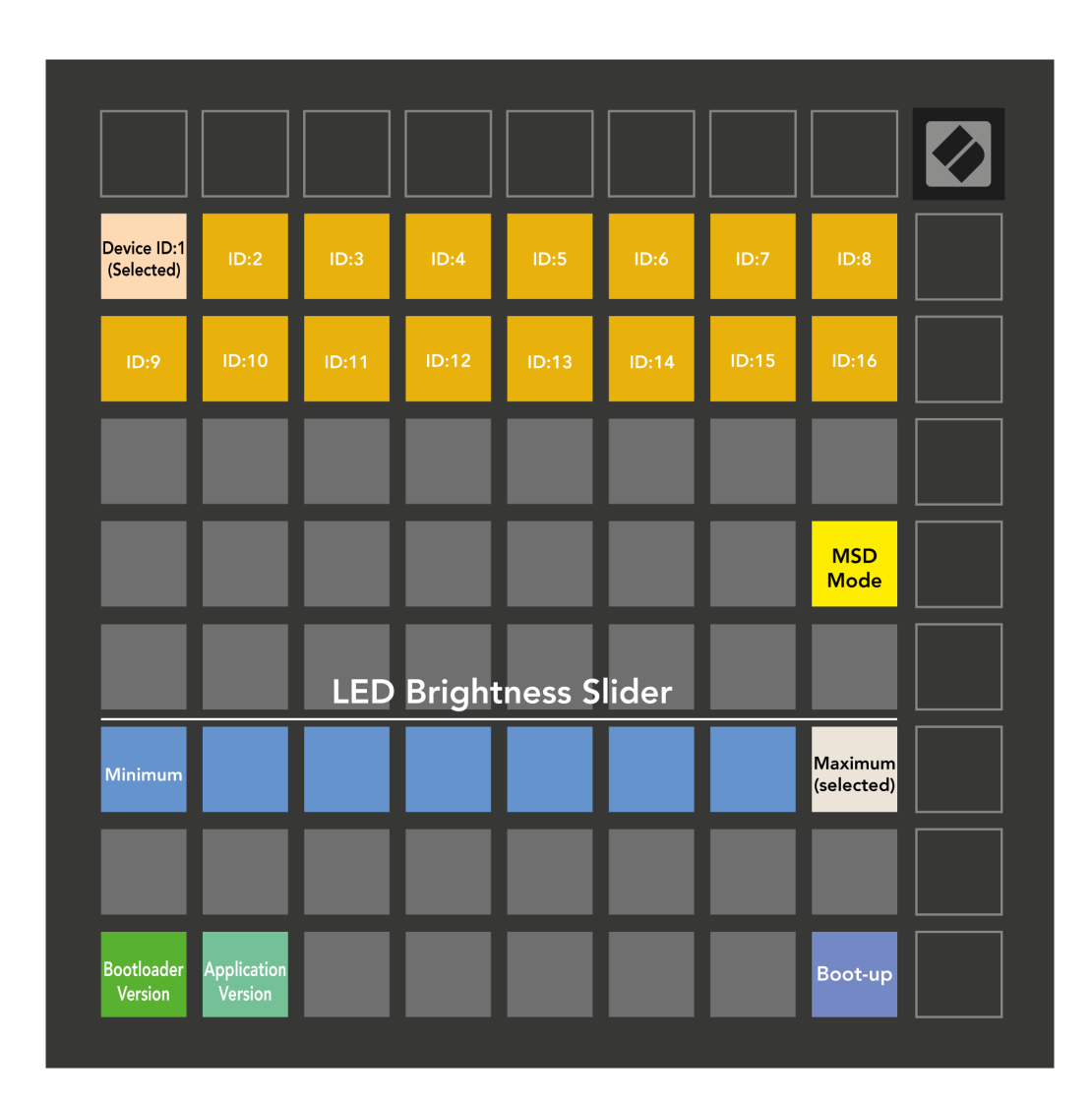

The **Suwak poziomu jasności diody LED** posiada 8 poziomów, od minimalnej do maksymalnej jasności. Jasno podświetlony biały pad wskazuje aktualnie wybrany poziom.

**Wersja bootloadera** poinformuje, która wersja Bootloadera jest włączona Launchpad Mini.

**Wersja aplikacji** poinformuje, która wersja Aplikacji jest włączona Launchpad Mini. Naciśnięcie **Uruchamianie**  przycisk zostanie uruchomiony Launchpad Mini zwykle wychodzenie z menu programu ładującego.

**Tryb MSD** przełącza zachowanie urządzenia pamięci masowej Launchpad Mini włączone lub wyłączone. Tryb MSD jest domyślnie włączony. Dlatego Launchpad Mini po podłączeniu do komputera pojawia się jako urządzenie pamięci masowej. W środku Launchpad Mini folderze znajduje się łącze do naszego narzędzia Easy Start Tool, które pomoże Ci skonfigurować swój komputer Launchpad Mini (Widzieć [Wstawanie i bieganie\) \[4\].](#page-3-0) Po skonfigurowaniu Launchpad Mini możesz nie chcieć już, aby pojawiało się jako urządzenie pamięci masowej. Użyj tego przełącznika, aby całkowicie wyłączyć to zachowanie. Gdy pad jest jasno oświetlony, tryb MSD jest włączony, a po wyłączeniu jest słabo podświetlony.

**Identyfikator urzadzenia** pozwala na użycie wielu Launchpad Mini jednostki z Ableton Live na raz. Gdy na każdym z nich zostanie wybrany inny identyfikator Launchpad Mini, każdy z nich będzie miał swój własny pierścień sesji (kontur siatki), dzięki czemu będzie mógł niezależnie poruszać się po sesji na żywo.

# <span id="page-23-0"></span>**Domyślne mapowania MIDI**

Poniżej pokazane są numery nut dla każdego z domyślnych trybów niestandardowych i trybu programisty. Uwaga 36 to środkowe C.

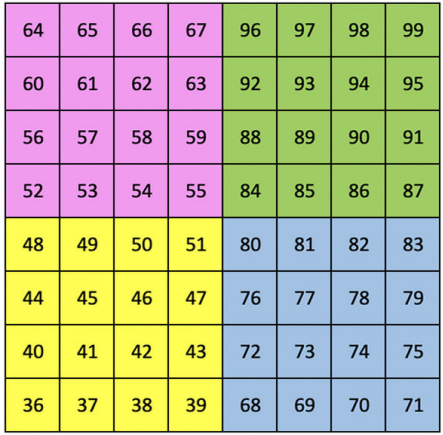

**Tryb perkusyjny (niestandardowy)**: siatka 8x8, chwilowa notatka w wiadomościach (numery nut poniżej)

| 64 | 65 | 66 | 67 | 96 | 97 | 98 | 99 |
|----|----|----|----|----|----|----|----|
| 60 | 61 | 62 | 63 | 92 | 93 | 94 | 95 |
| 56 | 57 | 58 | 59 | 88 | 89 | 90 | 91 |
| 52 | 53 | 54 | 55 | 84 | 85 | 86 | 87 |
| 48 | 49 | 50 | 51 | 80 | 81 | 82 | 83 |
| 44 | 45 | 46 | 47 | 76 | 77 | 78 | 79 |
| 40 | 41 | 42 | 43 | 72 | 73 | 74 | 75 |
| 36 | 37 | 38 | 39 | 68 | 69 | 70 | 71 |

**Tryb użytkownika (niestandardowy)**: siatka 8x8, chwilowa notatka w wiadomościach (numery nut poniżej)

**Tryb klawiszy (niestandardowy)**: siatka 8x8, chwilowa notatka w wiadomościach (numery nut poniżej)

| 91 | 92 | 93 | 94 | 95 | 96 | 97 | 98 | 99 |
|----|----|----|----|----|----|----|----|----|
| 81 | 82 | 83 | 84 | 85 | 86 | 87 | 88 | 89 |
| 71 | 72 | 73 | 74 | 75 | 76 | 77 | 78 | 79 |
| 61 | 62 | 63 | 64 | 65 | 66 | 67 | 68 | 69 |
| 51 | 52 | 53 | 54 | 55 | 56 | 57 | 58 | 59 |
| 41 | 42 | 43 | 44 | 45 | 46 | 47 | 48 | 49 |
| 31 | 32 | 33 | 34 | 35 | 36 | 37 | 38 | 39 |
| 21 | 22 | 23 | 24 | 25 | 26 | 27 | 28 | 29 |
| 11 | 12 | 13 | 14 | 15 | 16 | 17 | 18 | 19 |

**Tryb programisty**: Zawiera przyciski i pady (pełna siatka 9×9), dioda LED z logo może być adresowana, chwilowa notatka w przypadku wiadomości w siatce 8×8 (numery nut poniżej), komunikaty CC wysyłane z górnego rzędu i prawej kolumny

Aby uzyskać bardziej szczegółowe informacje dotyczące implementacji MIDI Launchpad Mini, zapoznaj się z podręcznikiem referencyjnym programisty pod adresem:

[downloads.novationmusic.com](https://downloads.novationmusic.com/novation)

# <span id="page-24-0"></span>**Zawiadomienia nowacyjne**

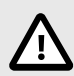

#### **WYŁADOWANIA ELEKTROSTATYCZNE (ESD)**

Silne wyładowania elektrostatyczne (ESD) mogą wpływać na normalne działanie tego produktu. Jeśli tak się stanie, zresetuj urządzenie, wyjmując i ponownie podłączając kabel USB. Normalne działanie powinno powrócić.

#### **Znaki towarowe**

Znak towarowy Novation jest własnością firmy Focusrite Audio Engineering Ltd. Wszystkie inne marki, produkty, nazwy firm oraz wszelkie inne zarejestrowane nazwy lub znaki towarowe wymienione w niniejszej instrukcji należą do ich odpowiednich właścicieli.

#### **Zastrzeżenie**

Firma Novation dołożyła wszelkich starań, aby podane tutaj informacje były prawidłowe i kompletne. W żadnym wypadku firma Novation nie ponosi żadnej odpowiedzialności za jakiekolwiek straty lub szkody poniesione przez właściciela sprzętu, osoby trzecie lub sprzęt, które mogą wynikać z niniejszej instrukcji lub opisanego w niej sprzętu. Informacje zawarte w tym dokumencie mogą zostać zmienione w dowolnym momencie bez ostrzeżenia. Dane techniczne i wygląd mogą się różnić od podanych i przedstawionych na ilustracjach.

#### **Prawa autorskie i informacje prawne**

Novation jest zastrzeżonym znakiem towarowym firmy Focusrite Audio Engineering Limited. Launchpad jest znakiem towarowym firmy Focusrite Audio Engineering Plc. 2022 © Focusrite Audio Engineering Limited.